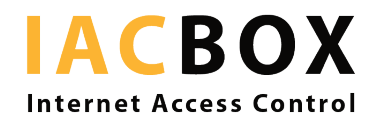

## **Mit dem iPhone/iPad in WLAN-Netzwerken angemeldet bleiben**

Seit Version iOS 14 gibt es bei Apple eine neue Voreinstellung, die in Netzwerken die Geräteadresse verschleiert. Die Geräte erhalten periodisch eine neue, randomisierte Adresse. So soll gewährleistet werden, dass das Gerät nicht wiedererkannt werden kann.

Viele Netzwerke verwenden aber diese historisch gleichbleibende Adresse, um berechtigte Nutzer zu erkennen. Tracking ist hier nicht das Ziel: Speziell bei Gäste-WLAN-Netzwerken dient es dem Nutzerkomfort, dass Zugangsdaten nicht jedes Mal neu eingegeben werden müssen, wenn der Gast das Netzwerk wieder nutzen möchte, nachdem er es zwischenzeitlich verlassen hat.

Entsprechend hat Apple vorgesehen, dass jeder Nutzer für jedes Netzwerk einzeln die MAC-Adressen-Verschleierung deaktivieren kann. Solange ein Netzwerk gespeichert bleibt, sollte die randomisierte Adresse stabil bleiben, sodass man sich nicht jedes Mal neu anmelden muss. Es gibt allerdings auch Netzwerke, wo berechtigte Geräte an der echten MAC-Adresse erkannt werden. Wenn dies der Fall ist, können Sie das Feature deaktivieren, damit die Anmeldung funktioniert.

Tippen Sie dazu auf das WLAN Symbol auf Ihrem iPhone/iPad, sodass die Auswahl der Netzwerke erscheint. Anschließend tippen Sie auf das Netzwerk, in dem Sie sich gerade angemeldet haben oder anmelden wollen, etwa im Hotel, im Wohnheim, der Schule, etc. und deaktivieren Sie die Einstellung, sodass der Schalter von grün auf grau wechselt. Diese Einstellung wird nun für das betreffende Netzwerk beibehalten bis Sie sie wieder ändern oder das Netzwerk löschen.

Hier der Screenshot von der offiziellen Apple-Support-Seite:

## iPhone, iPad oder iPod touch

- 1. Öffne die App "Einstellungen", und tippe auf "WLAN".
- 2. Tippe auf die Informationstaste  $(i)$  neben einem Netzwerk.
- 3. Tippe auf "Private Adresse". Wenn dein Gerät ohne Verwendung einer privaten WLAN-Adresse dem Netzwerk beigetreten ist, wird in einer Datenschutzwarnung erläutert, warum.

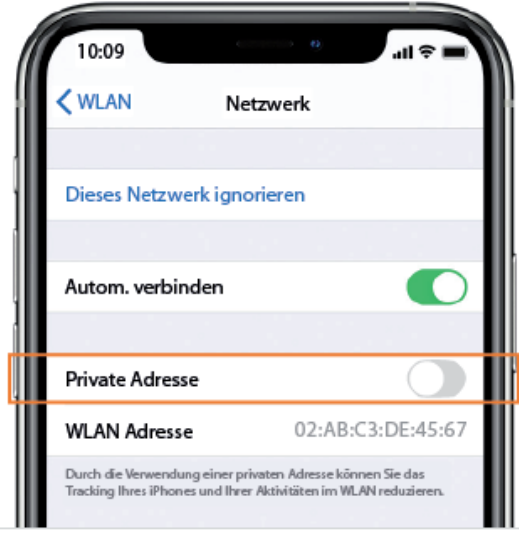

Quelle:<https://support.apple.com/de-de/HT211227>